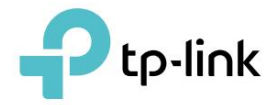

# Mode d'emploi

CPL Gigabit AV1000 TL-PA7017P

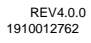

# **Contenu**

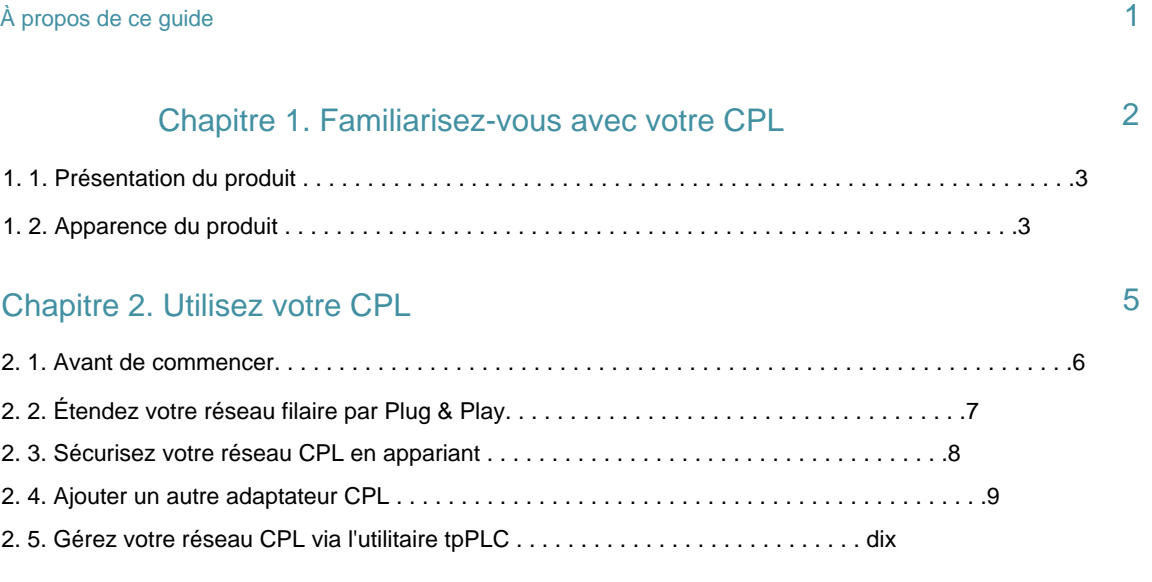

## FAQ (Foire Aux Questions) 11

# **À propos de ce guide**

Ce guide est un complément au Guide d'installation rapide. Le Guide d'installation rapide fournit des instructions pour une configuration Internet rapide, tandis que ce guide contient des détails sur chaque fonction et montre comment les configurer dans des scénarios typiques.

Lorsque vous utilisez ce guide, veuillez noter que les fonctionnalités de l'adaptateur CPL peuvent varier légèrement en fonction du modèle et de la version du logiciel dont vous disposez. La disponibilité de l'adaptateur CPL peut également varier selon la région ou le FAI. Toutes les images, étapes et descriptions de ce guide ne sont que des exemples et peuvent ne pas refléter votre expérience réelle avec l'adaptateur CPL.

\*Compatible avec tous les adaptateurs CPL HomePlug AV et AV2 Standard. Ce produit peut ne pas être compatible avec les routeurs ou les passerelles dont le micrologiciel a été modifié, est basé sur des programmes open source, ou est non standard ou obsolète.

\*Les débits de signal sans fil maximum sont les débits physiques dérivés des spécifications de la norme IEEE 802.11. Le débit de données sans fil et la couverture sans fil réels ne sont pas garantis et varieront en fonction des conditions du réseau, des limites du client et des facteurs environnementaux, y compris les matériaux de construction, les obstacles, le volume et la densité du trafic et l'emplacement du client.

Le débit de données CPL réel et la portée CPL ne sont pas garantis et varieront en fonction des conditions du réseau et des facteurs environnementaux, y compris les interférences électriques, le volume de trafic et la surcharge du réseau, le disjoncteur AFCI et le CPL étant situés dans un circuit séparé. \*Les débits maximum du signal CPL sont les débits physiques dérivés des spécifications HomeplugAV/AV2.

\* La fonction d'économie d'énergie prend effet lorsque vos appareils sont déconnectés ou éteints. Les données d'économie d'énergie réelles varient selon les conditions et les environnements du réseau.

### **Conventions**

Dans ce guide, les conventions suivantes sont utiliséesÿ:

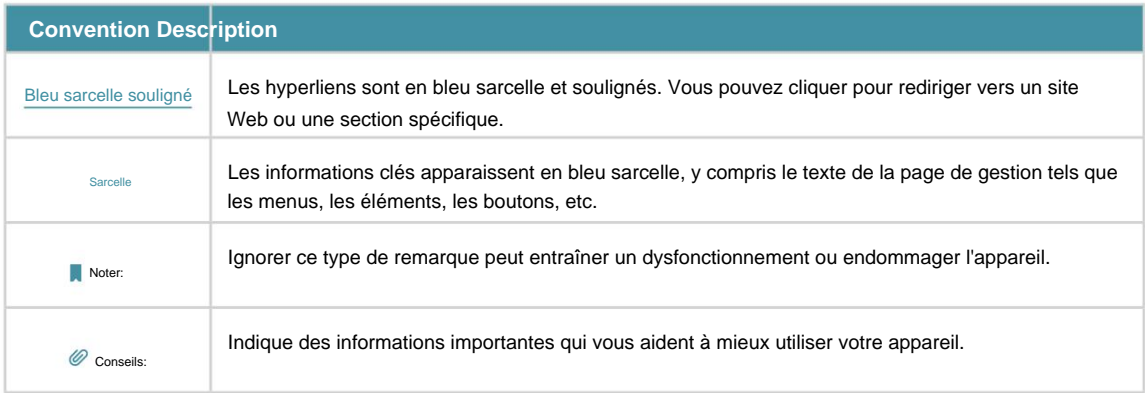

Plus d'informations

- La dernière version du logiciel, de l'application de gestion et de l'utilitaire est disponible dans le centre de téléchargement à l' adresse https://www.tp-link.com/en/support/download/.
- paquet de produit. • Le Guide d'installation rapide (QIG) se trouve là où vous trouvez ce guide ou à l'intérieur du
- Les spécifications peuvent être trouvées sur la page du produit à l' [adresse https://www.tp-link.com.](https://www.tp-link.com)
- https://community.tp-link.com/. • Une communauté vous est proposée pour discuter de nos produits sur
- Les informations de contact de notre support technique se trouvent dans la section Contacter le support technique . Page d'assistance à l'adresse https://www.tp-link.com/support/.

# Chapitre 1

# **Adaptateur Apprenez à connaître votre ligne électrique**

Ce chapitre présente ce que l'adaptateur CPL peut faire et décrit ses apparence.

Il contient les rubriques suivantesÿ:

• Présentation du produit

• Apparence du produit

## 1. 1. Présentation du produit

L'adaptateur CPL TP-Link vise à étendre votre réseau domestique existant, à l'aide du circuit électrique de votre domicile.

La prise de courant intégrée sur l'adaptateur CPL offre une prise pour d'autres appareils électroniques. Son filtre de bruit intégré élimine le bruit du signal électrique et garantit ainsi une transmission de haute qualité des données via CPL.

## 1. 2. Apparence du produit

L'apparence de votre adaptateur CPL peut différer légèrement de celle illustrée en raison de la région et de la version du produit.

Remarque : le KIT TL-PA7017P (version européenne) est utilisé pour la démonstration dans ce guide

#### 1. 2. 1. Légende des voyants

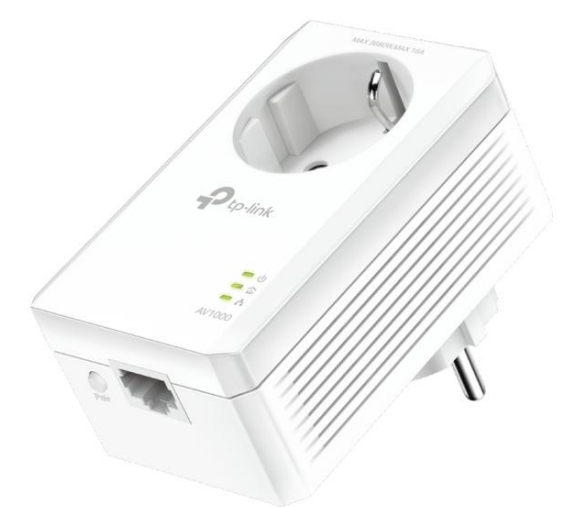

Les LED indiquent l'état de fonctionnement de l'adaptateur CPL. Pour plus de détails, veuillez vous référer au tableau suivant.

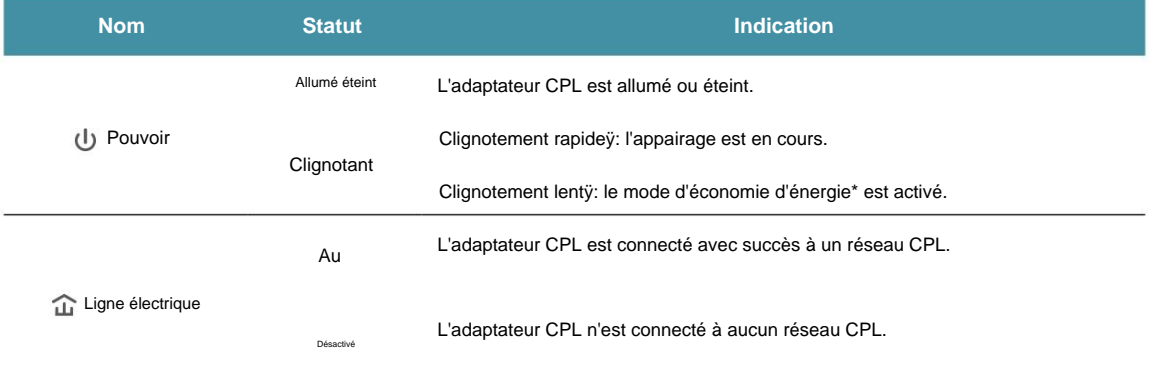

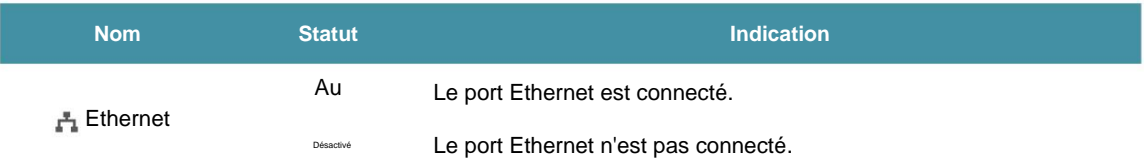

\*Cinq minutes après que l'appareil connecté à l'adaptateur CPL est éteint ou inactif, l'adaptateur CPL passe automatiquement en mode d'économie d'énergie.

### 1. 2. 2. Interface physique

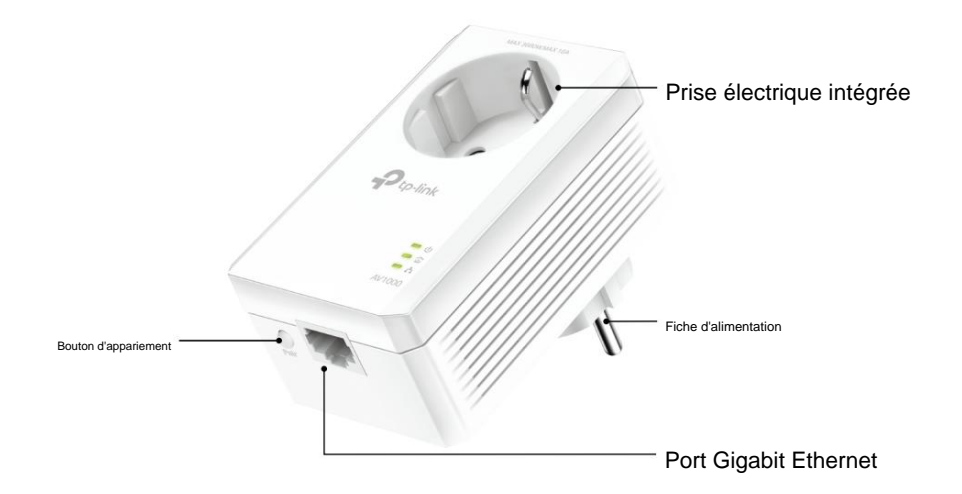

### Prise électrique intégrée

Utilisé comme extension de prise électrique pour multiprise ou appareils électroménagers. Il peut supprimer certains bruits électriques susceptibles d'affecter les performances de la ligne électrique.

Fiche d'alimentation

L'adaptateur CPL a une fiche qui peut être connectée à une prise de courant.

Bouton d'appariement

Appuyez sur le bouton et maintenez-le enfoncé pendant 1 seconde pour rejoindre un réseau CPL. Rendez-vous sur Sécuriser votre réseau CPL par couplage pour plus d'informations.

Appuyez et maintenez enfoncé pendant plus de 6 secondes pour réinitialiser l'adaptateur CPL.

### Port Ethernet

Connectez le port Ethernet à vos appareils filaires, tels qu'un ordinateur, un routeur ou une console de jeu, via un câble Ethernet.

# Chapitre 2

# **Utilisez votre CPL**

Ce chapitre vous explique comment utiliser l'adaptateur CPL.

Il contient les rubriques suivantesÿ:

- Avant de commencer
- Étendez votre réseau filaire par Plug & Play •

Sécurisez votre réseau CPL par couplage

- Ajouter un autre adaptateur CPL
- Gérez votre réseau CPL via l'utilitaire tpPLC

## 2. 1. Avant de commencer

Les adaptateurs CPL fonctionnent par paires. Vous devez disposer d'au moins deux produits CPL pour créer un réseau CPL. Pour optimiser les performances de votre réseau, veuillez suivre ces principesÿ:

- Tous les adaptateurs CPL doivent se trouver sur le même système de câblage électrique.
- machines à laver et réfrigérateurs) proches les uns des autres. • Évitez de brancher des adaptateurs CPL et des appareils domestiques à forte puissance (tels que
- dans une multiprise, une rallonge ou un parasurtenseur. • Branchez l'adaptateur CPL directement dans une prise murale. Ne branchez pas l'adaptateur CPL

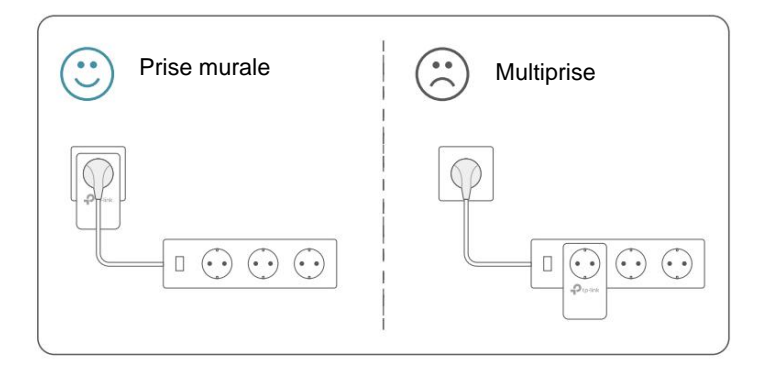

• Utilisez l'adaptateur CPL uniquement dans les directions ci-dessous.

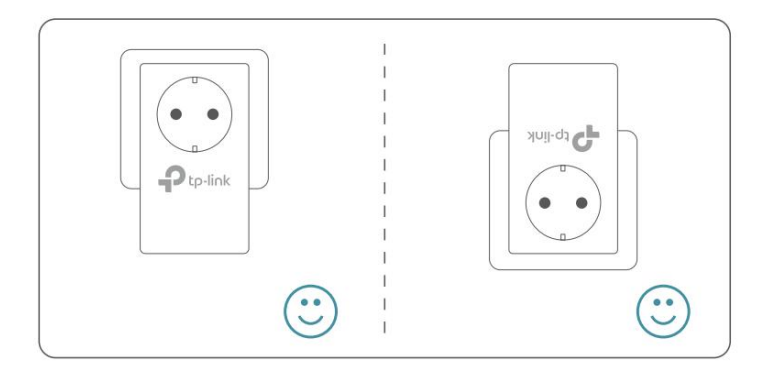

• Environnement:

Température de fonctionnement :  $0 °C ~ 40 °C$  (32 °F ~ 104 °F)

Température de stockage : -20°C~70°C (-4°F~158°F)

Humidité de fonctionnementÿ: 10ÿ% ~ 90ÿ% HR, sans condensation

Humidité de stockageÿ: 5ÿ% ~ 90ÿ% HR, sans condensation

## 2. 2. Étendez votre réseau filaire par Plug & Play

Je veux:

Utilisez deux adaptateurs CPL pour configurer un nouveau réseau CPL dans ma maison.

Par exemple, j'ai un routeur chez moi, mais il n'y a pas assez de ports LAN pour tous mes appareils filaires. Je ne veux pas de câblage complexe et coûteux. Les gens m'ont dit que je pouvais résoudre ce problème avec deux adaptateurs CPL.

Comment puis je faire ça?

- 1. Connectez l'un des adaptateurs CPL à un port LAN disponible du routeur à l'aide d'un câble Ethernet.
- 2. Branchez l'adaptateur CPL dans une prise murale.
- 3. Branchez l'autre adaptateur CPL dans une prise murale sur le même circuit électrique à l'endroit où vous souhaitez accéder à Internet. Attendez que le voyant Powerline s'allume. d
- Remarque : Si le voyant Powerline ne s'allume pas, reportez-vous à la FAQ-Q2 pour obtenir des instructions.
- adaptateur via un câble Ethernet. 4. Connectez votre appareil filaire, tel qu'un ordinateur ou une console de jeu, au CPL

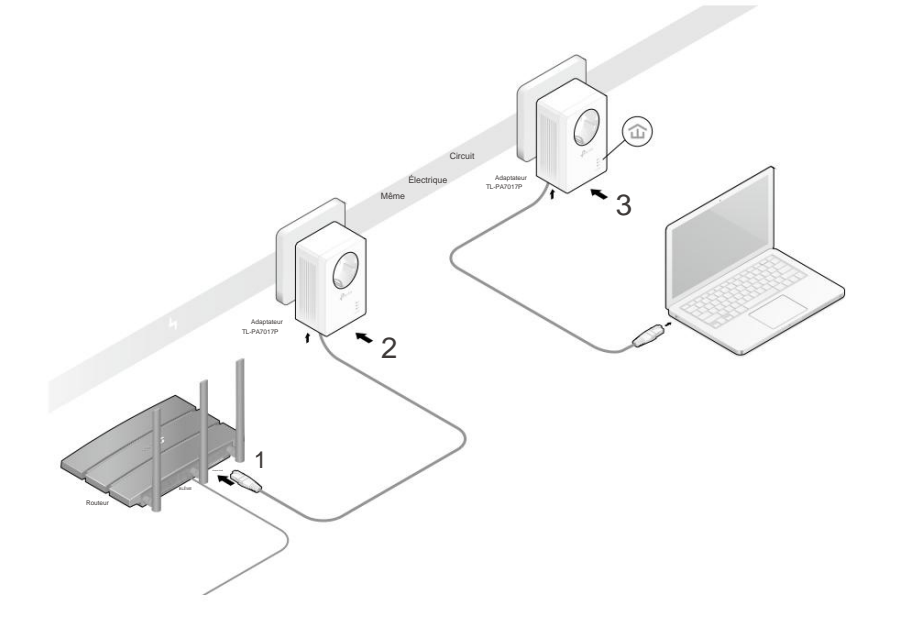

Terminé!

Profitez maintenant d'Internet !

## 2. 3. Sécurisez votre réseau CPL en appariant

Tous les adaptateurs CPL partagent certains paramètres d'usine communs et peuvent communiquer entre eux. Si vous souhaitez que vos adaptateurs CPL communiquent uniquement avec votre

propres adaptateurs CPL, vous devez les coupler. Ainsi, un réseau CPL sécurisé est formé et d'autres adaptateurs CPL ne peuvent plus rejoindre votre réseau CPL sans être couplés.

Remarque : Vous ne pouvez jumeler que deux appareils à la fois.

Je veux:

Sécuriser mon réseau CPL et empêcher que d'autres appareils CPL soient ajoutés à mon réseau.

Par exemple, j'ai étendu mon réseau en utilisant la méthode Plug & Play. Maintenant, je veux sécuriser mon réseau.

#### Comment puis je faire ça?

1. Vérifiez que les voyants d'alimentation de tous les appareils CPL sont allumés.

Conseils : Nous vous recommandons de brancher vos appareils CPL les uns à côté des autres ou le plus près possible les uns des autres lors de l'appairage. Vos paramètres ne seront pas affectés. Les appareils peuvent être déplacés là où ils sont nécessaires une fois l'appairage terminé.

- $\cup$ 2. Appuyez sur le bouton Pair de l'un des appareils CPL pendant 1 seconde. Sa LED d'alimentation devrait commencer à clignoter.
- 3. (Dans les 2 minutes) Appuyez sur le bouton Pair d'un autre appareil pendant 1 seconde. Son voyant d'alimentation devrait commencer à clignoter. Lorsque le voyant CPL s'allume, un réseau CPL à été créé avec succès.

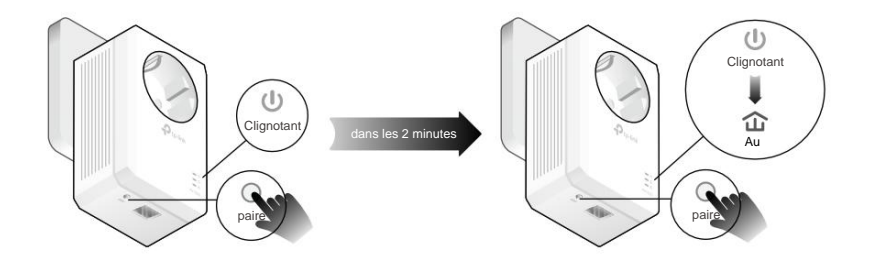

Terminé!

Profitez de votre réseau CPL sécurisé !

## 2. 4. Ajouter un autre CPL

#### Je veux:

Ajouter un nouvel adaptateur CPL au réseau CPL existant pour étendre mon réseau.

Par exemple, j'ai déjà configuré un réseau CPL à l'aide d'appareils CPL, mais le réseau ne parvient pas partout où j'en ai besoin. J'en ai acheté un autre pour étendre encore mon réseau.

Comment puis je faire ça?

dispositifs. 1. Branchez le nouvel adaptateur CPL dans une prise murale à proximité de l'une des prises CPL existantes.

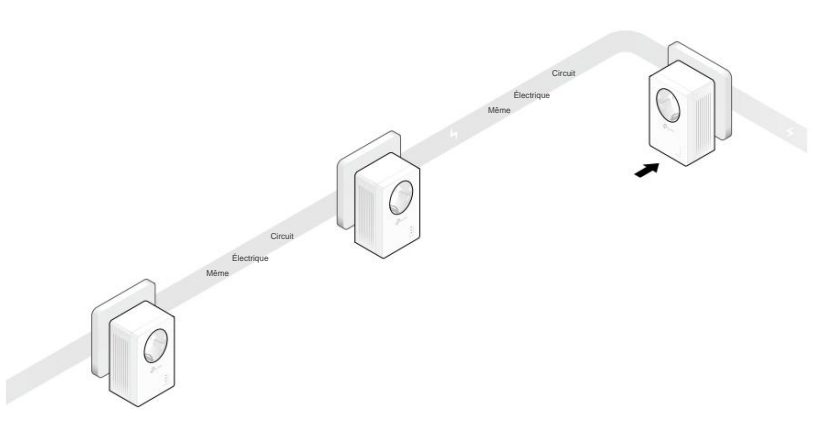

2. Appuyez sur le bouton Pair de l'un des appareils CPL existants pendant 1 seconde. Son

Le voyant d'alimentation commence à clignoter.

Son voyant d'alimentation commence à clignoter. 3. Dans les 2 minutes qui suivent, appuyez sur le bouton Pair du nouvel adaptateur CPL pendant 1 seconde.

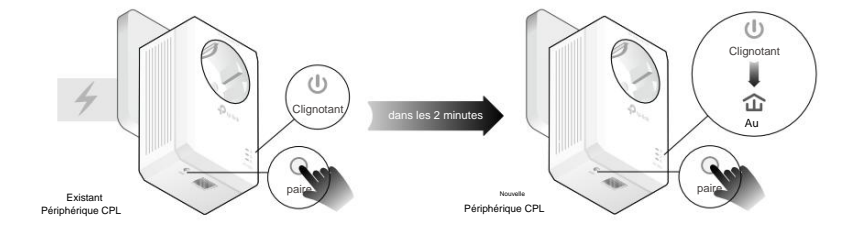

à l'endroit où l'accès Internet filaire est nécessaire. 4. Lorsque le voyant CPL s'allume, c'est terminé. Déplacez le nouvel adaptateur CPL

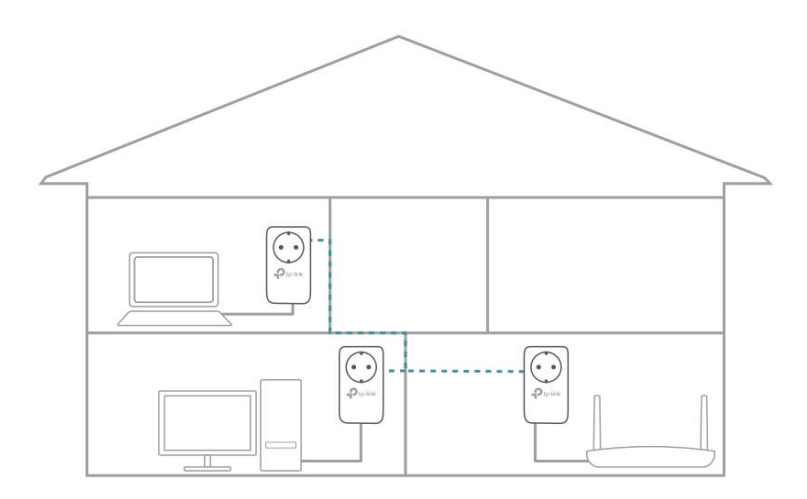

Terminé!

Profitez d'Internet grâce à votre réseau étenduÿ!

# 2. 5. Gérez votre réseau CPL via l'utilitaire tpPLC

L'utilitaire tpPLC vous permet de visualiser et de gérer votre réseau CPL TP-Link. Son interface audacieuse et intuitive vous aide à configurer facilement chaque appareil CPL.

Vous pouvez trouver l'utilitaire et son guide d'utilisation sur la page d'assistance du produit à l' adresse https://www.tp-link.com/en/support/download/.

# **FAQ (Foire Aux Questions)**

### Q1. Comment réinitialiser mon adaptateur CPL ?

au. Avec l'adaptateur CPL branché dans la prise murale, appuyez et maintenez son bouton Pair pendant plus de 6 secondes jusqu'à ce que le voyant d'alimentation s'éteigne *momentanément et revienne*.

### Q2. Que dois-je faire si la LED Powerline est éteinte?

- circuit. • Essayez une autre prise murale et assurez-vous que tous les appareils CPL sont sur le même
- Essayez de configurer un réseau CPL par jumelage. Reportez-vous à Sécuriser votre réseau CPL par couplage pour obtenir des instructions.
- Essayez de réinitialiser chaque adaptateur CPL à ses paramètres d'usine par défaut
- Si le problème persiste, contactez notre Support Technique.
- réseau? Q3. Que dois-je faire s'il n'y a pas de connexion Internet dans ma ligne électrique
- Assurez-vous que tous les appareils CPL sont sur le même circuit électrique.
- Assurez-vous que les voyants CPL sont allumés sur tous vos appareils CPL. Si ce n'est pas le cas, couplez tous les appareils CPL conformément à Sécurisez votre réseau CPL par couplage.
- Assurez-vous que tous les appareils sont connectés correctement et en toute sécurité.
- le modem ou le routeur. • Vérifiez que vous disposez d'une connexion Internet en connectant votre ordinateur directement à

### Q4. Que dois-je faire si un appareil CPL couplé avec succès ne se reconnecte pas après avoir été déplacé ?

- Essayez une autre prise sur le même circuit électrique.
- Essayez d'appairer à nouveau l'appareil et assurez-vous que le voyant CPL est allumé.
- Vérifiez les éventuelles interférences dues à une machine à laver, un climatiseur ou un autre appareil électroménager trop proche de l'un des appareils CPL. Branchez l'appareil sur la prise électrique intégrée pour supprimer le bruit électrique si votre appareil CPL est équipé d'une prise électrique intégrée.

#### COPYRIGHT ET MARQUES COMMERCIALES

Les spécifications peuvent être modifiées sans préavis. est une marque déposée de TP-Link Technologies Co., Ltd. Les autres marques et noms de produits sont des marques ou des marques déposées de leurs détenteurs respectifs.

Aucune partie des spécifications ne peut être reproduite sous quelque forme ou par quelque moyen que ce soit ou utilisée pour en faire un dérivé tel que traduction, transformation ou adaptation sans l'autorisation de TP-Link Technologies Co., Ltd. Copyright © 2020 TP-Link Technologies Co. , Ltd. Tous droits réservés.

#### Déclaration d'information sur la conformité FCC

Télécopie : +1 909 527 6803 Tél : +1 626 333 0234 Site Web : http://www.tp-link.com/us/ Adresse : 145 South State College Blvd. Suite 400, Brea, Californie 92821 TP-Link USA Corporation, d/b/a TP-Link North America, Inc. Partie responsable: Numéro de modèle: TL-PA7017P Nom du produitÿ: Adaptateur CPL AV1000 Gigabit Passthrough

Courriel : sales.usa@tp-link.com

Cet équipement a été testé et déclaré conforme aux limites d'un appareil numérique de classe B, conformément à la partie 15 des règles de la FCC. Ces limites sont conçues pour fournir une protection raisonnable contre les interférences nuisibles dans une installation résidentielle. Cet équipement génère, utilise et peut émettre de l'énergie de fréquence radio et, s'il n'est pas installé et utilisé conformément aux instructions, peut causer des interférences nuisibles aux communications radio. Cependant, il n'y a aucune garantie que des interférences ne se produiront pas dans une installation particulière. Si cet équipement cause des interférences nuisibles à la réception de la radio ou de la télévision, ce qui peut être déterminé en éteignant et en rallumant l'équipement, l'utilisateur est encouragé à essayer de corriger l'interférence par une ou plusieurs des mesures suivantes

les mesures:

- Réorientez ou déplacez l'antenne de réception.
- Augmenter la distance entre l'équipement et le récepteur.
- Branchez l'équipement dans une prise sur un circuit différent de celui sur lequel le récepteur est connecté.
- Consultez le revendeur ou un technicien radio/TV expérimenté pour obtenir de l'aide.

Cet appareil est conforme à la partie 15 des règles de la FCC. Le fonctionnement est soumis aux deux conditions suivantes :

- 1. Cet appareil ne doit pas causer d'interférences nuisibles.
- 2. Cet appareil doit accepter toute interférence reçue, y compris les interférences pouvant provoquer un fonctionnement indésirable.

Tout changement ou modification non expressément approuvé par la partie responsable de la conformité pourrait annuler l'autorité de l'utilisateur à faire fonctionner l'équipement.

Nous, TP-Link USA Corporation, avons déterminé que l'équipement illustré ci-dessus s'est avéré conforme aux normes techniques applicables, FCC partie 15. Il

qu'aucune modification non autorisée n'est apportée à l'équipement et que l'équipement est correctement entretenu et utilisé.

Date d'émissionÿ: 2020.02.19

# sement concernant le marquage CE CE

Il s'agit d'un produit de classe B. Dans un environnement domestique, ce produit peut provoquer des interférences radio, auquel cas l'utilisateur peut être tenu de prendre des mesures adéquates.

### Déclaration de conformité UE

TP-Link déclare par la présente que l'appareil est conforme aux exigences essentielles et aux autres dispositions pertinentes des directives 2014/30/EU, 2014/35/EU, 2009/125/EC, 2011/65/EU et (EU)2015/ 863.

La déclaration de conformité UE originale est disponible sur https://www.tp-link.com/en/ce

Déclaration de conformité canadienne

Le fonctionnement est soumis aux deux conditions suivantes : Cet appareil contient un ou des émetteurs/récepteurs exempts de licence conformes aux RSS exempts de licence d'Innovation, Sciences et Développement économique Canada.

- 1 ) Cet appareil ne doit pas causer d'interférences
- 2 ) Cet appareil doit accepter toutes les interférences, y compris les interférences susceptibles de provoquer un fonctionnement indésirable de l'appareil.

L'émetteur/récepteur exempt de licence contenu dans le présent appareil est conforme aux CNR d'Innovation, Sciences et Développement économique Canada applicables aux appareils radio exemptés de licence. L'exploitation est autorisée aux deux conditions suivantes :

- 1) l'appareil ne doit pas produire de brouillageÿ;
- 2 ) L'utilisateur de l'appareil doit accepter tout brouillage radioélectrique subi, même si le brouillage est susceptible d'en compromettre le fonctionnement.

Déclaration d'Industrie Canada CAN ICES-3 (B)/NMB-3(B) CAN ICES-6/NMB-6

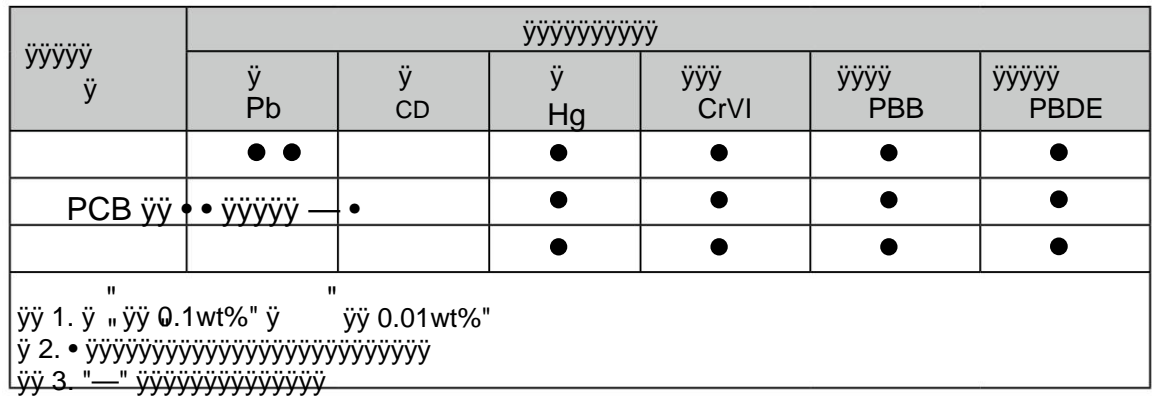

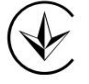

Information sur la sécurité

# EAC

- Gardez l'appareil à l'écart de l'eau, du feu, de l'humidité ou des environnements chauds.
- N'essayez pas de démonter, réparer ou modifier l'appareil.
- La prise de courant doit être installée à proximité de l'équipement et doit être facilement accessible
- Pour les appareils passthrough, branchez les barrettes d'alimentation dans les prises électriques intégrées des appareils, mais les appareils du même type ou d'un autre type ne doivent pas être empilés en utilisation normale.

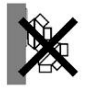

- Branchez les appareils CPL directement sur les prises murales mais pas sur les multiprises.
- Branchez les appareils CPL dans les prises murales avec mise à la terre.

Nicht hintereinander stecken

Veuillez lire et respecter les consignes de sécurité ci-dessus lors de l'utilisation de l'appareil. Nous ne pouvons pas garantir qu'aucun accident ou dommage ne se produira en raison d'une mauvaise utilisation de l'appareil. Veuillez utiliser ce produit avec précaution et à vos risques et périls.

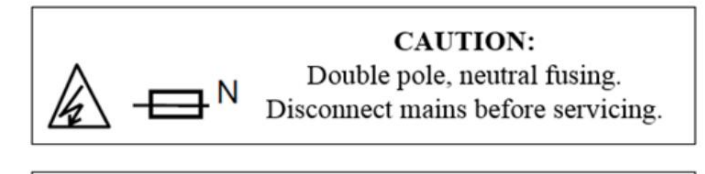

**ATTENTION.** Double pôle/fusible sur le neutre. ıN

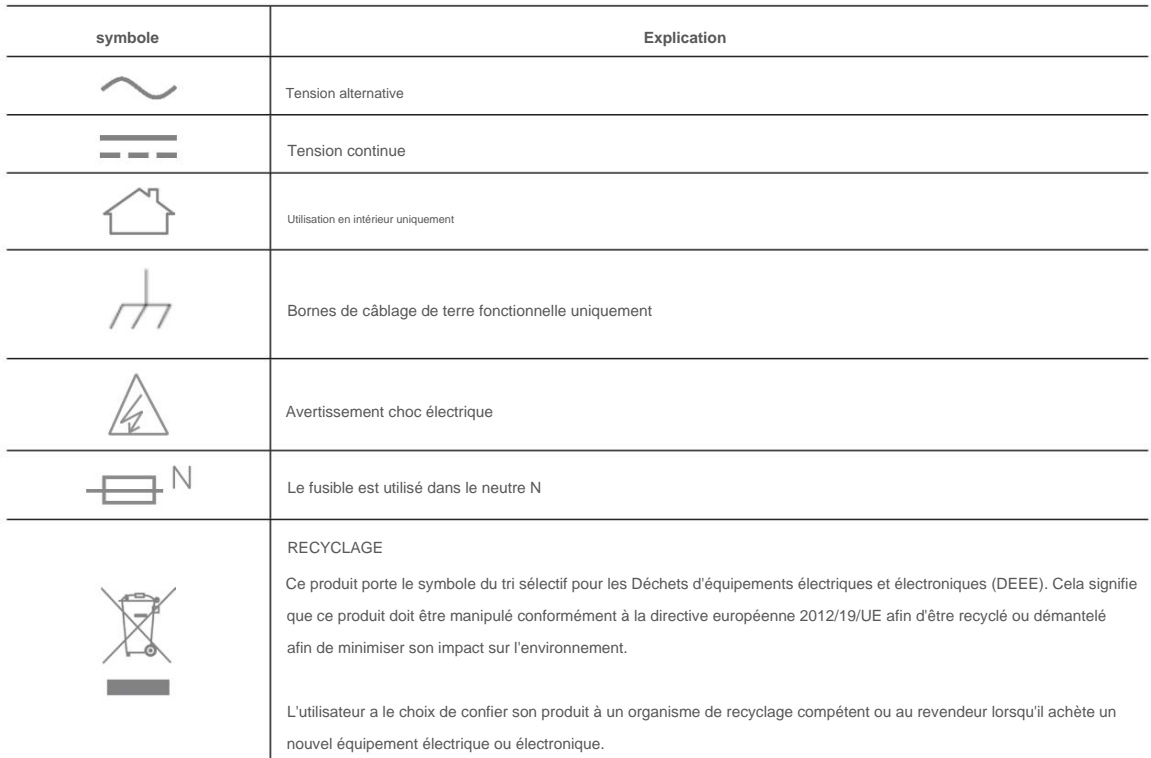

## Explication des symboles sur l'étiquette du produit